# ACESSO SSH

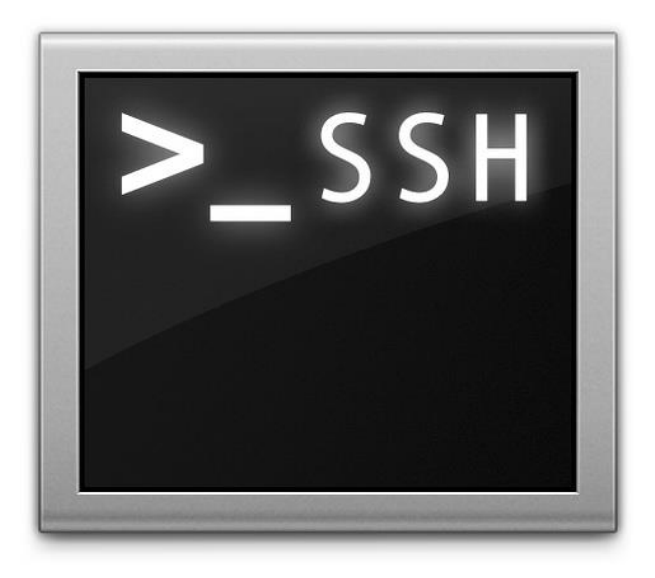

## Laboratório de Sinais, Multimídia e Telecomunicações

#### 15 de abril de 2015

GUIA DE ACESSO VIA SSH

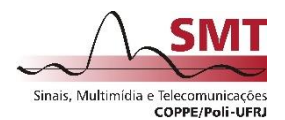

#### Sumário

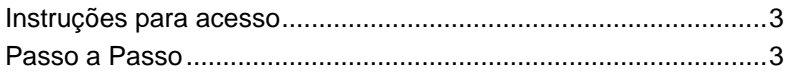

#### <span id="page-2-0"></span>Instruções para acesso

- 1 Abra o "**SSH Secure Shell Client**";
- 2 Clique em "**Quick Connect**";
- 3 Preencha o campo "**Host Name**" com "**loghost01.smt.ufrj.br**";
- 4 Preencha o campo "**User Name**" com o seu usuário "**nome.sobrenome**";
- 5 Clique em "**Connect**";
- 6 Preencha o campo "**Password**" com a sua senha;
- 7 Clique em "**OK**";

### <span id="page-2-1"></span>Passo a Passo

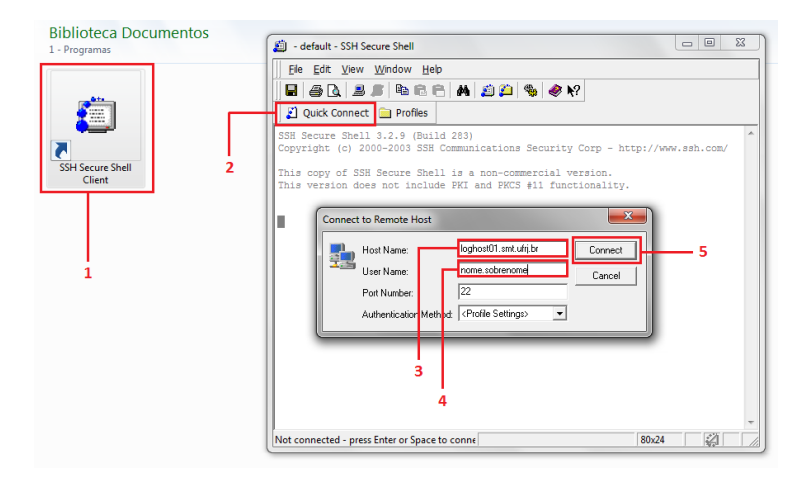

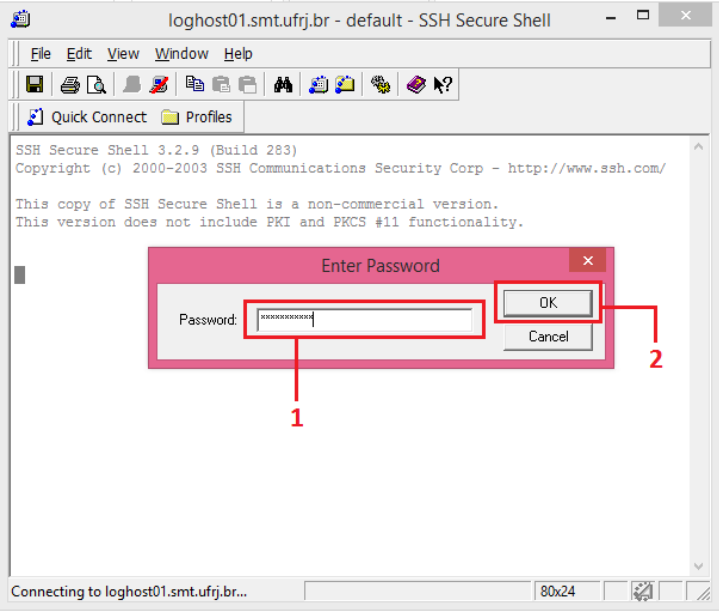

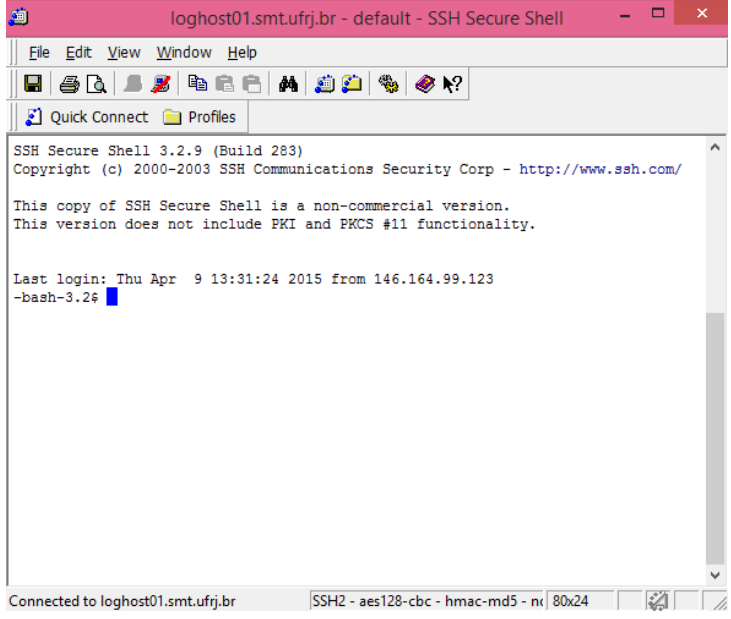